# **Nmap Cheat Sheet**

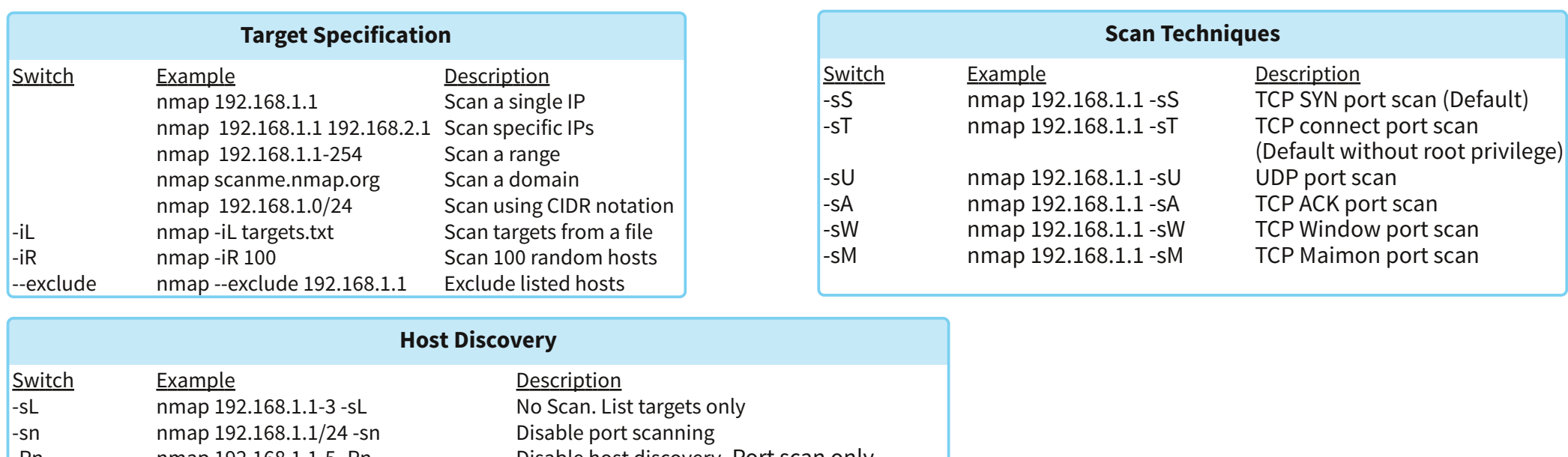

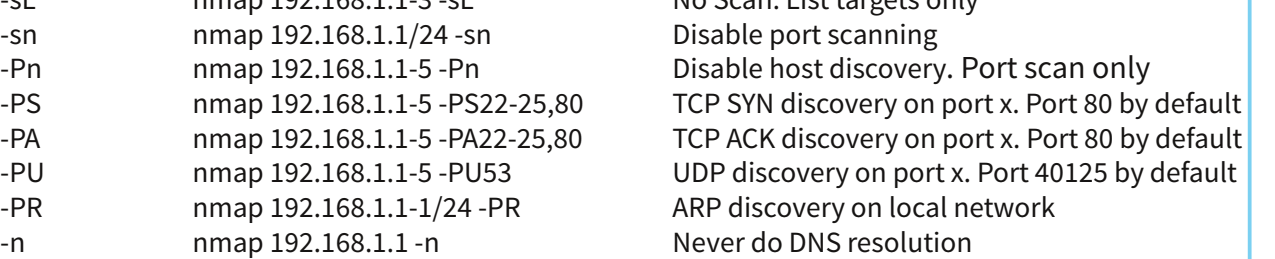

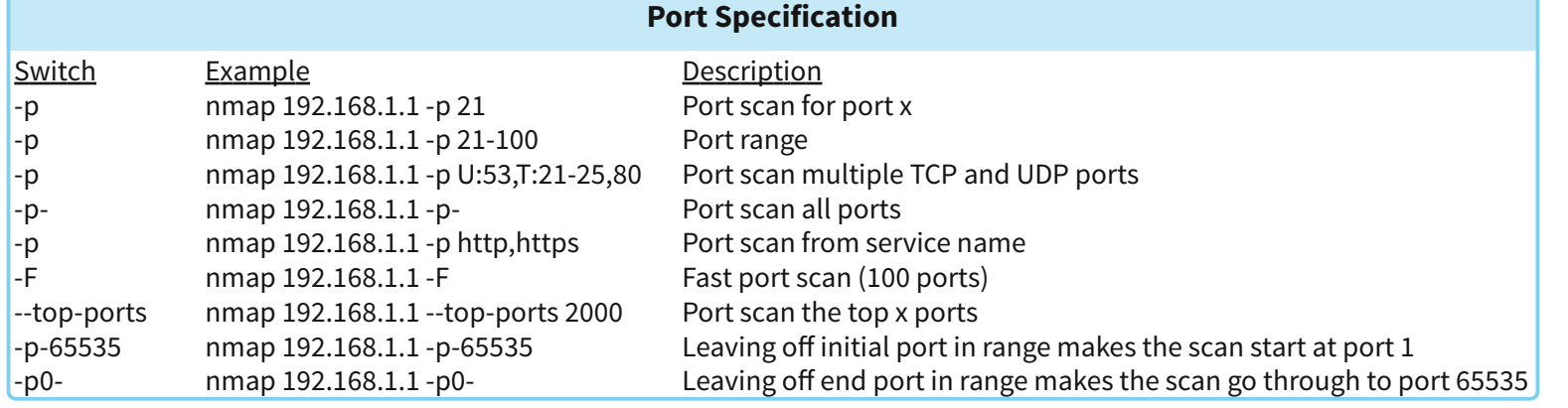

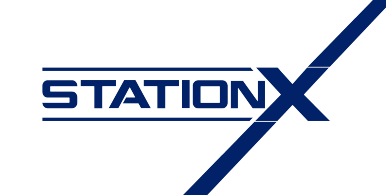

www.stationx.net/nmap-cheat-sheet/

#### **Service and Version Detection**

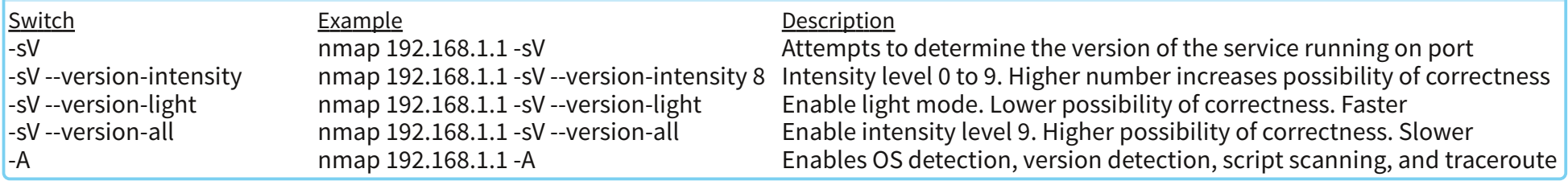

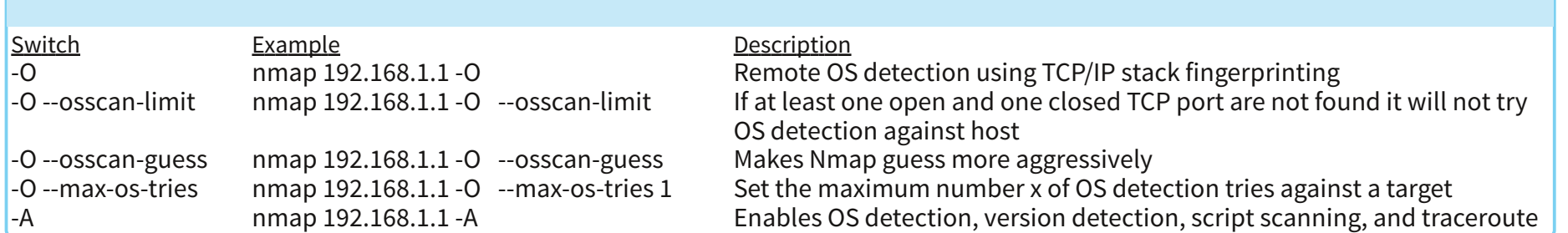

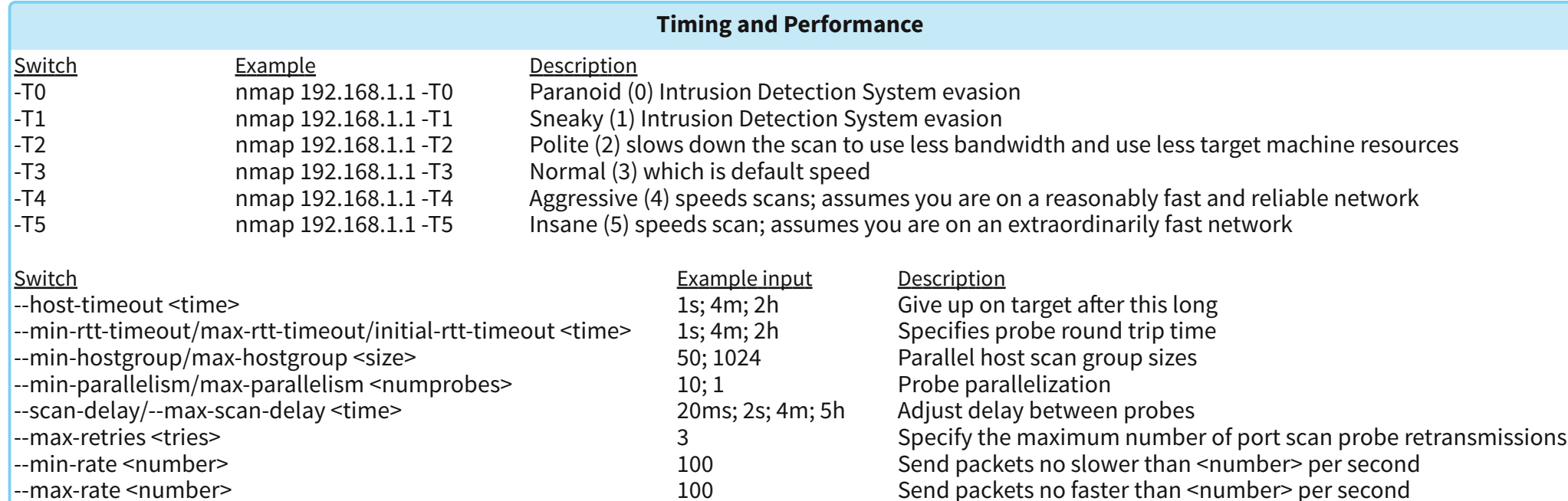

**STATION** 

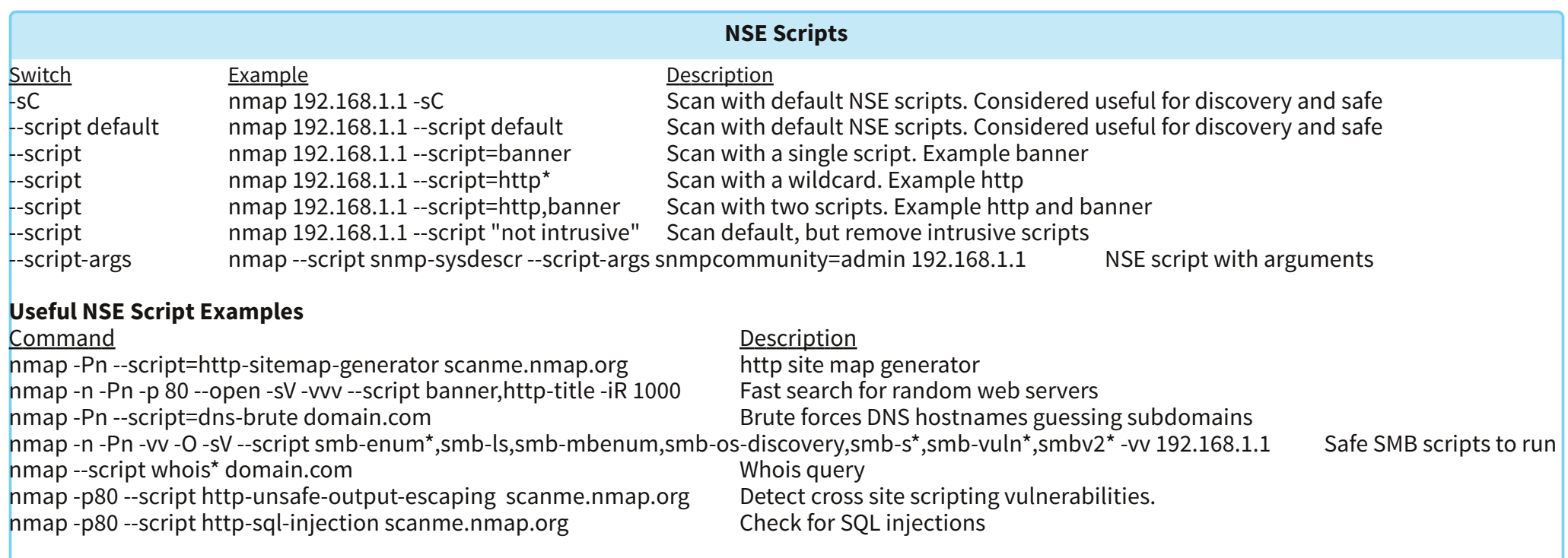

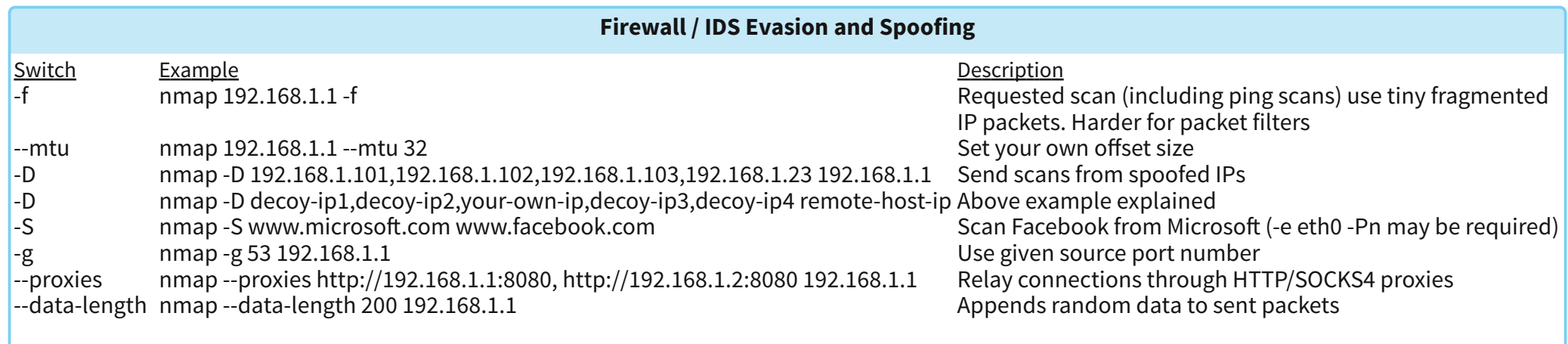

#### **Example IDS Evasion command**

nmap -f -t 0 -n -Pn --data-length 200 -D 192.168.1.101,192.168.1.102,192.168.1.103,192.168.1.23 192.168.1.1

**STATION** 

#### Switch Example Description -oN nmap 192.168.1.1 -oN normal.file Normal output to the file normal.file<br>-oX nmap 192.168.1.1 -oX xml.file XML output to the file xml.file -oX nmap 192.168.1.1 -oX xml.file XML output to the file xml.file -oG nmap 192.168.1.1 -oG grep.file Grepable output to the file grep.file -oA nmap 192.168.1.1 -oA results Output in the three major formats at once -oG - nmap 192.168.1.1 -oG - Grepable output to screen. -oN -, -oX - also usable --append-output nmap 192.168.1.1 -oN file.file --append-output<br>-v nmap 192.168.1.1 -v -v nmap 192.168.1.1 -v Increase the verbosity level (use -vv or more for greater effect) -d nmap 192.168.1.1 -d Increase debugging level (use -dd or more for greater effect) --reason nmap 192.168.1.1 --reason Display the reason a port is in a particular state, same output as -vv --open nmap 192.168.1.1 --open Only show open (or possibly open) ports --packet-trace nmap 192.168.1.1 -T4 --packet-trace --iflist host interfaces and routes in the host interfaces and routes --resume **nmap** --resume results.file extended a scan **Helpful Nmap Output examples** Command Description **Output**

#### nmap -p80 -sV -oG - --open 192.168.1.1/24 | grep open  $\frac{1}{2}$  Scan for web servers and grep to show which IPs are running web servers  $\frac{1}{2}$  or  $\frac{1}{2}$  are running web servers  $\frac{1}{2}$  are running web servers  $\frac{$ nmap -iR 10 -n -oX out.xml | grep "Nmap" | cut -d " " -f5 > live-hosts.txt Generate a list of the IPs of live ho<br>nmap -iR 10 -n -oX out2.xml | grep "Nmap" | cut -d " " -f5 >> live-hosts.txt Append IP to the list of live ho nmap -iR 10 -n -oX out2.xml  $|$  grep "Nmap"  $|$  cut -d " " -f5 >> live-hosts.txt ndiff scanl.xml scan2.xml compare output from nmap using the ndiff xsltproc nmap.xml -o nmap.html<br>grep " open " results.nmap | sed -r 's/ +/ /g' | sort | unig -c | sort -rn | less Reverse sorted list of how often ports turn up grep " open " results.nmap | sed -r 's/ +/ /g' | sort | uniq -c | sort -rn | less

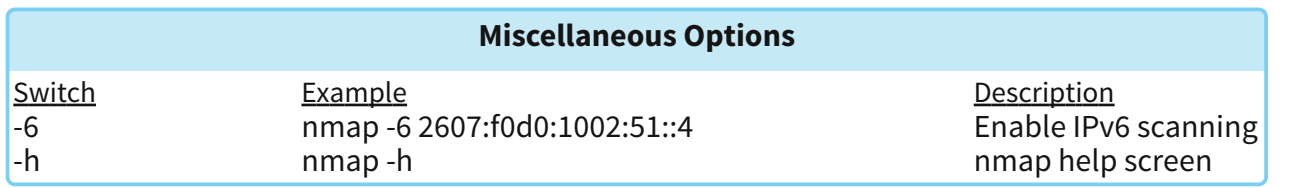

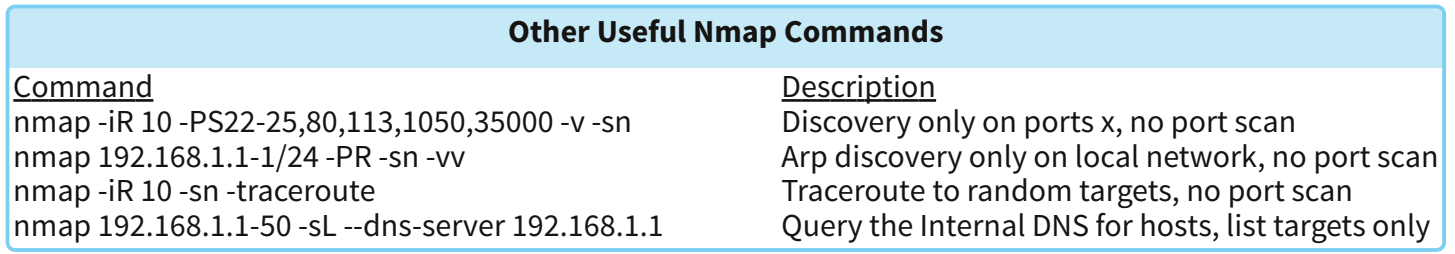

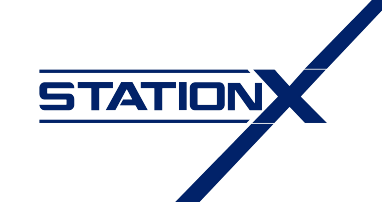

<www.stationx.net/nmap-cheat-sheet/>

#### 4

# **Identifying Open Ports with Nmap**

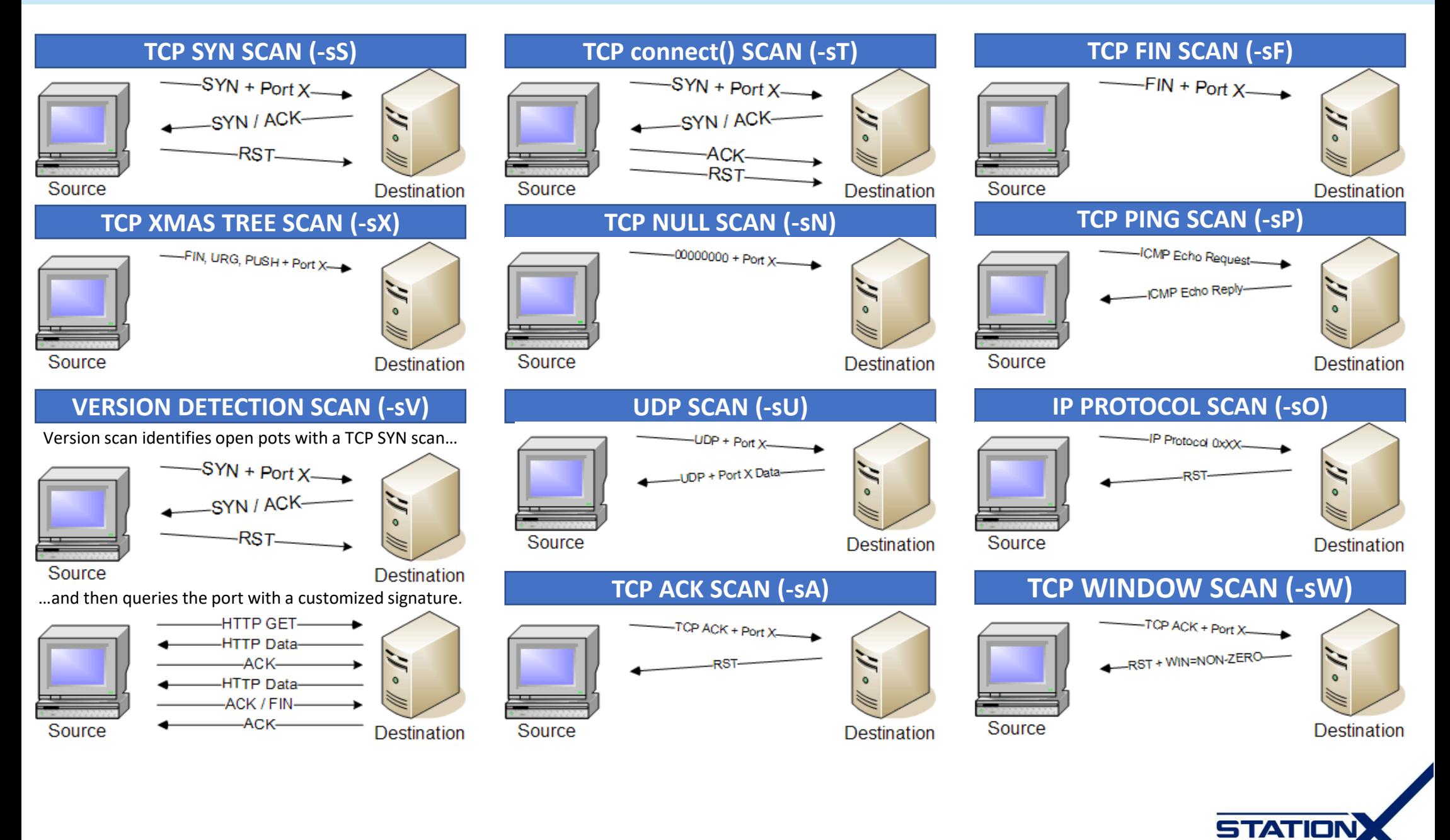

### **IDLESCAN (-sI <zombie host: [probeport]>)**

Step 1: Nmap sends a SYN/ACK to the zombie workstation to induce a RST in return. This RST frame contains the initial IPID that nmap will remember for later.

Step 2: Nmap sends a SYN frame to the destination address, but nmap spoofs the IP address to make it seem as if the SYN frame was sent from the zombie workstation. Step 3: Nmap repeats the original SYN/ACK probe of the zombie station. If the IPID has incremented, then the port that was spoofed in the original SYN frame is open on the destination device.

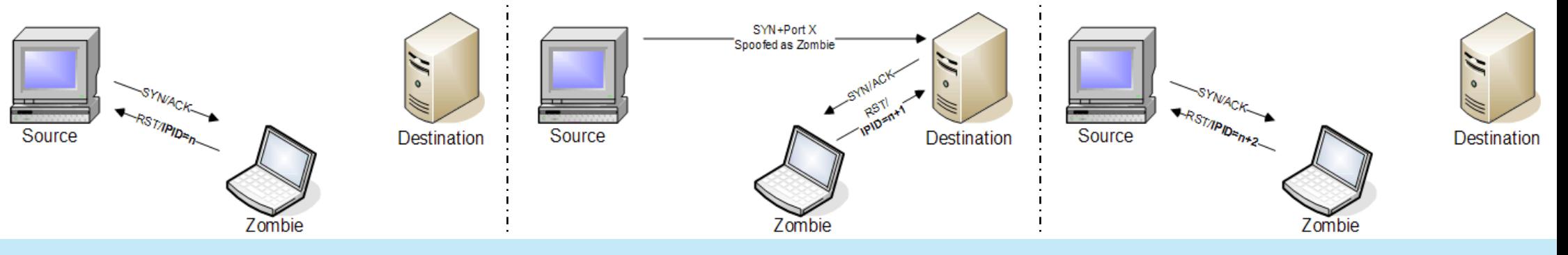

## **FTP BOUNCE ATTACK (-b <ftp\_relay\_host>)**

A closed port will result with the FTP server informing the source station that the FTP server can't build the connection.

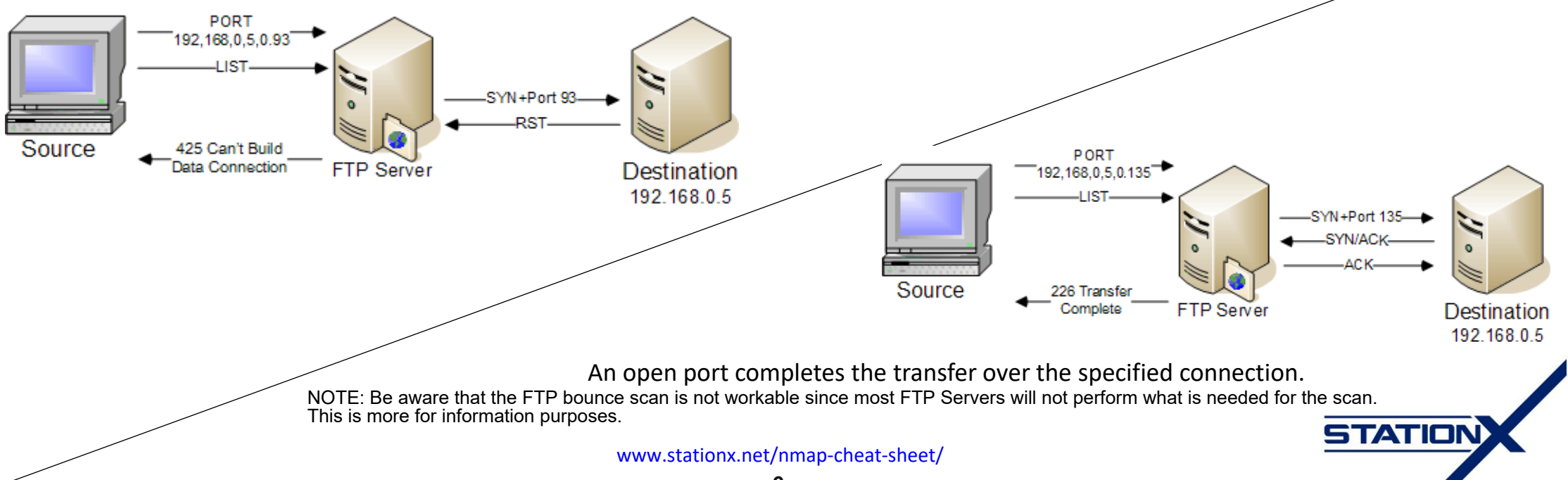